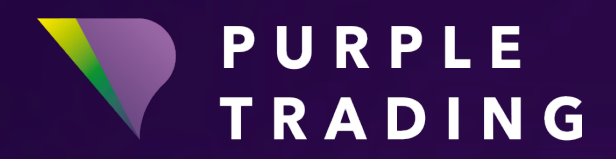

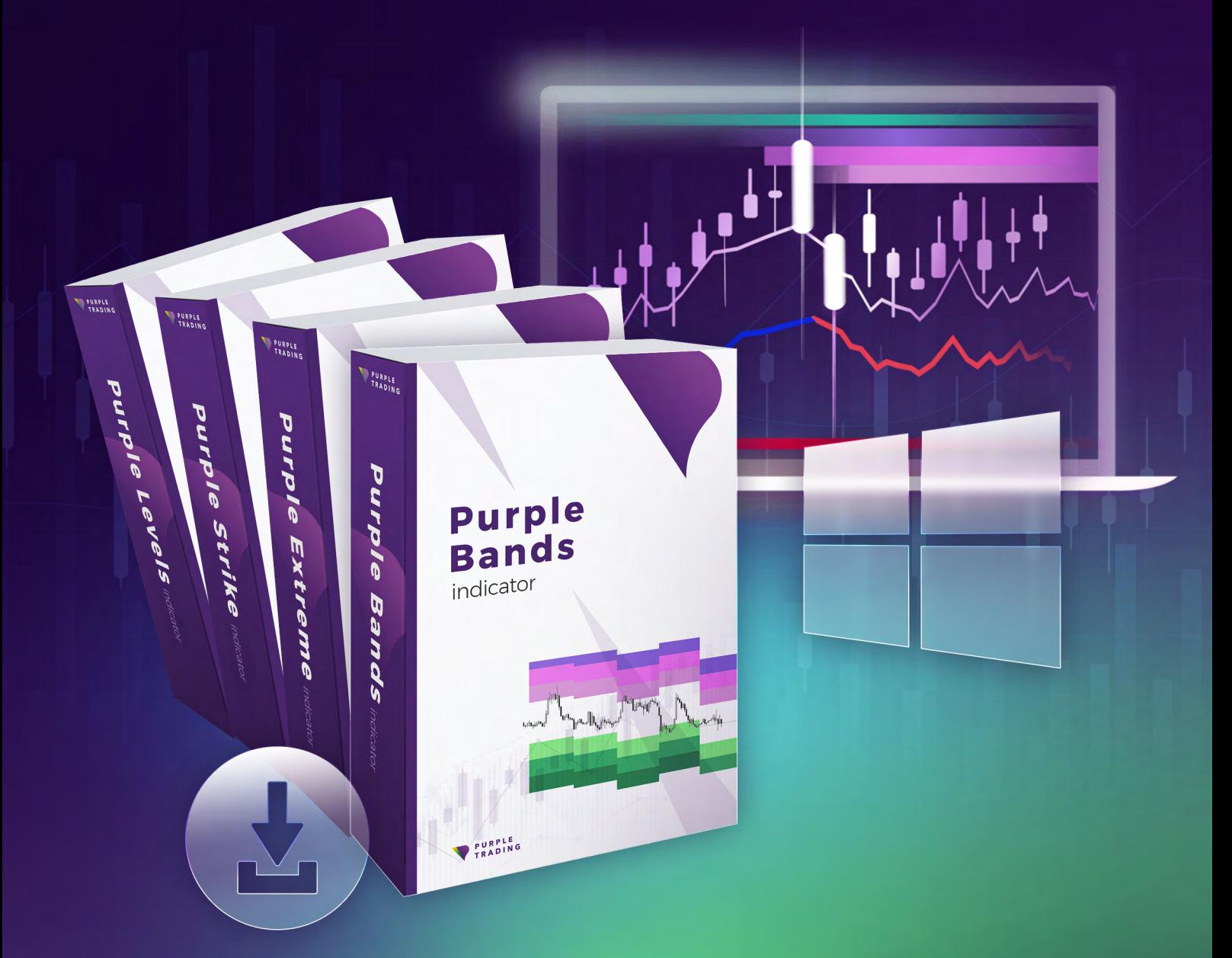

# PURPLE INDICATORS *Installation on Windows OS*

## How to launch Purple indicators on Windows OS device

As a part of a Purple Toolbox a set of exclusive tools suitable for tackling down the technical analysis, Purple indicators are chosen by increasing the number of our clients. If you want to know why you now have the opportunity to try them for free both on our demo and live accounts. This tutorial will show you how.

But before we start, please, be aware of the fact that our indicators run only on Purple trading accounts.

For Windows OS, the indicators are available for both MetaTrader4 (MT4) and cTrader platforms.

For the MT4 platform, simply follow the instructions below. **To run on the MetaTrader4 platform, use the MT4\_PurpleBands\_indicator.ex4 file.**

For the cTrader platform, the procedure is similar. To install the indicator, simply double-click on the indicator file and the indicator will automatically install on your cTrader platform. **Use the cTrader\_PurpleBands\_indicator.algo file.**

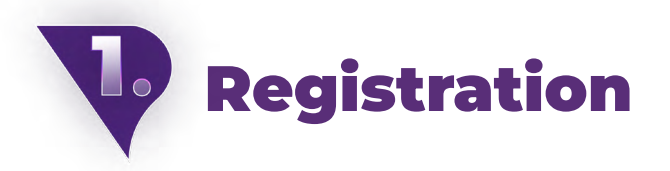

In case you have not registered with Purple Trading yet, you can do so now either by clicking [HERE](https://www.purple-trading.com/start/individual/?lng=en&ib=8965?utm_source=manual&utm_medium=purple-indicators) for opening a live account or [HERE](https://www.purple-trading.com/start/demo?ib=8965&lng=en?utm_source=manual&utm_medium=purple-indicators) for a demo account. In both cases, the registration is for free.

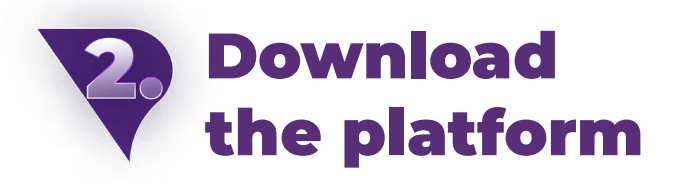

If you're already registered, but you have not downloaded and installed the MT4 platform from Purple Trading yet, use the following link for download [here](https://download.mql5.com/cdn/web/8645/mt4/purpletrading4setup.exe).

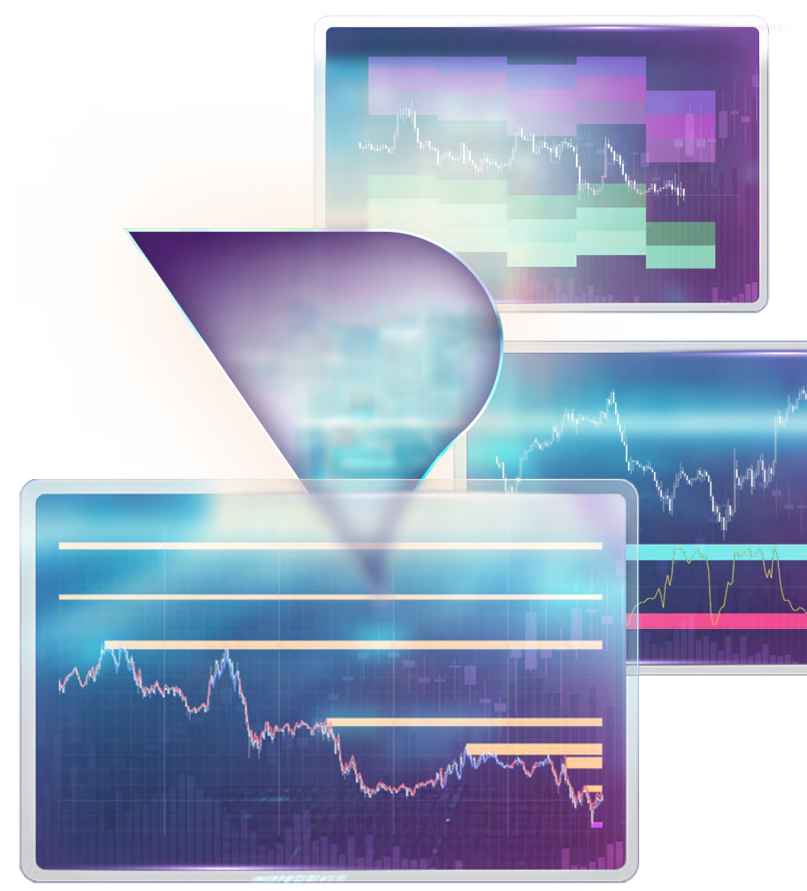

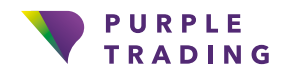

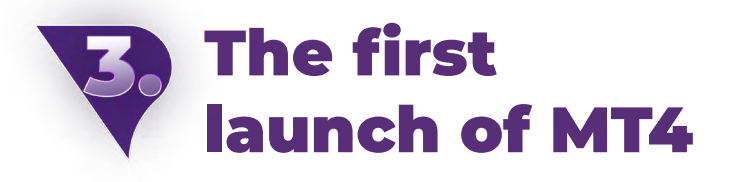

The platform may be launched in Windows through a desktop icon of Purple Trading (in case you ticked off "desktop icon" or "shortcut" during installation) or through the Start offer, most often under the name "Purple Trading MT4" through a launch file "Purple Trading MT4" of the same name.

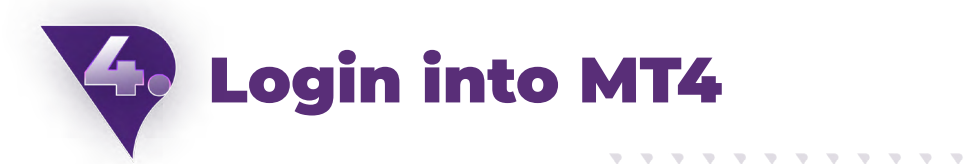

After the platform is launched, you'll be requested (see the image below) to enter login data.

#### Fields:

**Login** – enter login, received by e-mail

**Password** – fill the password you selected during registration

**Server** – select server, stated in the same e-mail as login

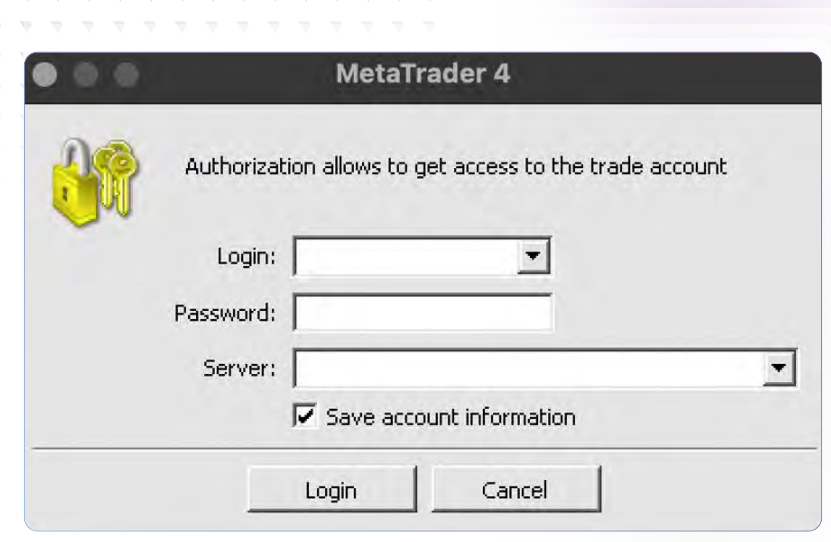

 $\bar{\psi}$ 

And now, after your successful login into MT4, it's possible to move forward to the download of indicator finally, and to launch it

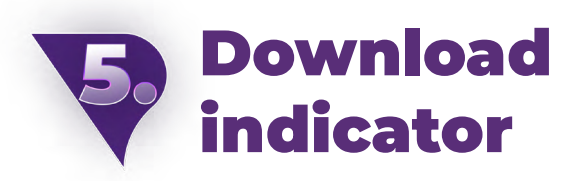

The indicators will be waiting for you in your email inbox, where we will send them to you neatly compressed in a . zip file with installation instructions. But before that happens, you must sign up to receive the indicators by [filling in the form](https://www.purple-trading.com/indicators/?lang=en-us?utm_source=manual&utm_medium=purple-indicators).

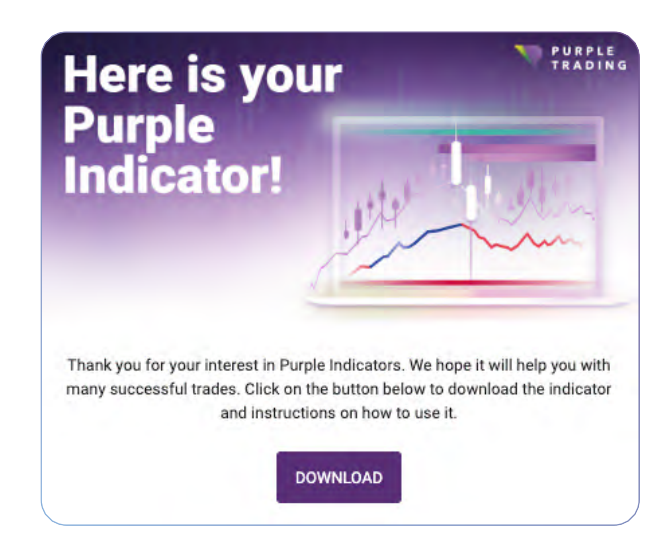

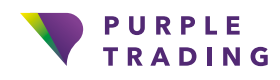

#### Enable the market watch and navigator windows in MT4

In case the windows "Market" or "Navigator" are not visible in the platform, a still being very important for working in MT4, it's possible to make them visible through the options menu "View" (see image below – purple background colour).

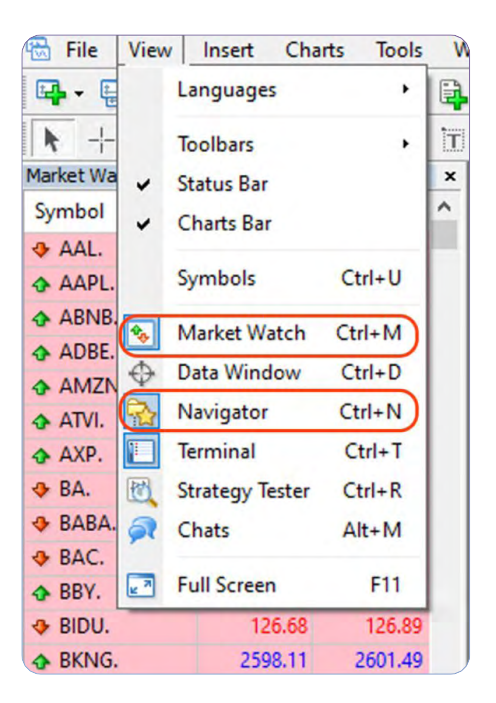

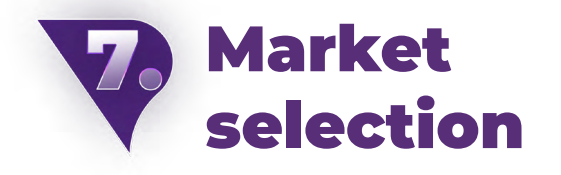

Now, from the Market watch window, you can select the market (mouse double-click) such indicator is applied to. If such market is not in the offer, you may need to add it (by a right-click on your mouse to any market, options will be shown to you and under the "Symbols" tab, there may be markets that were not yet demonstrated).

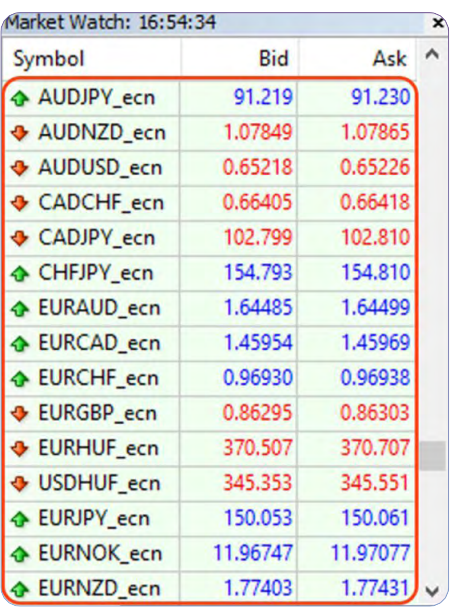

*Market watch (in red area)*

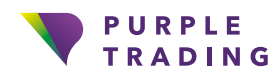

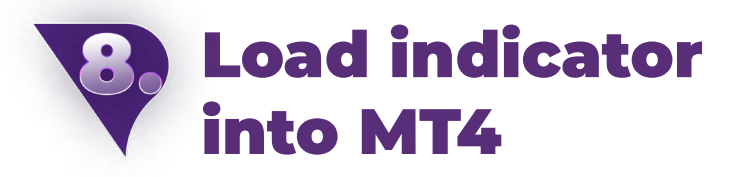

For the purpose of loading any indicator into platform, it's necessary to open "File", clic "Open Data Folder" (in purple in the image below) and after its opening, it's necessary to open the file "MQL4," then the "Indicators" file and the file of downloaded indicator needs to be copied there as the last step. After that, it is necessary to turn the platform off and on.

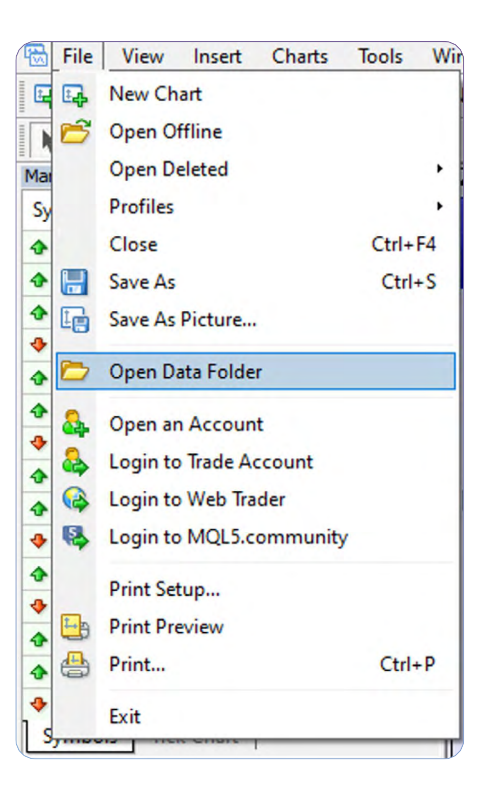

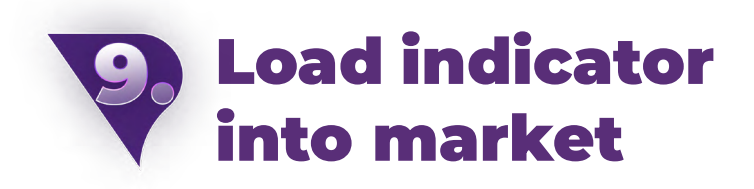

Indicator may be loaded through the Navigator window under the Indicator file (here, it's possible to find and select your indicator) and by a double-click or by pulling it to the chart window, we activate them.

*Note: In case you can't see the indicator after its loading (point 8) within other indicators, it's possible that the "Navigator" window should be updated even more. Update is performed by a right click to the "Navigator" window while thereafter, you need only to click and update.*

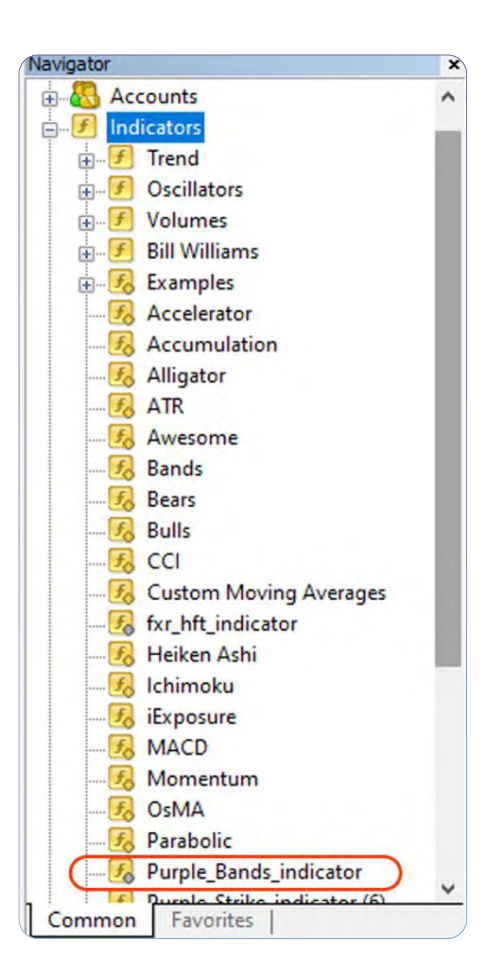

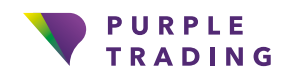

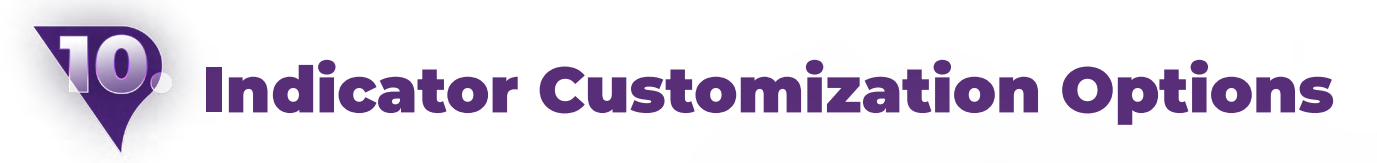

Each of the individual indicators can be customized. For example by setting notifications, periods, or customizing of displayed colours according to your preferences.

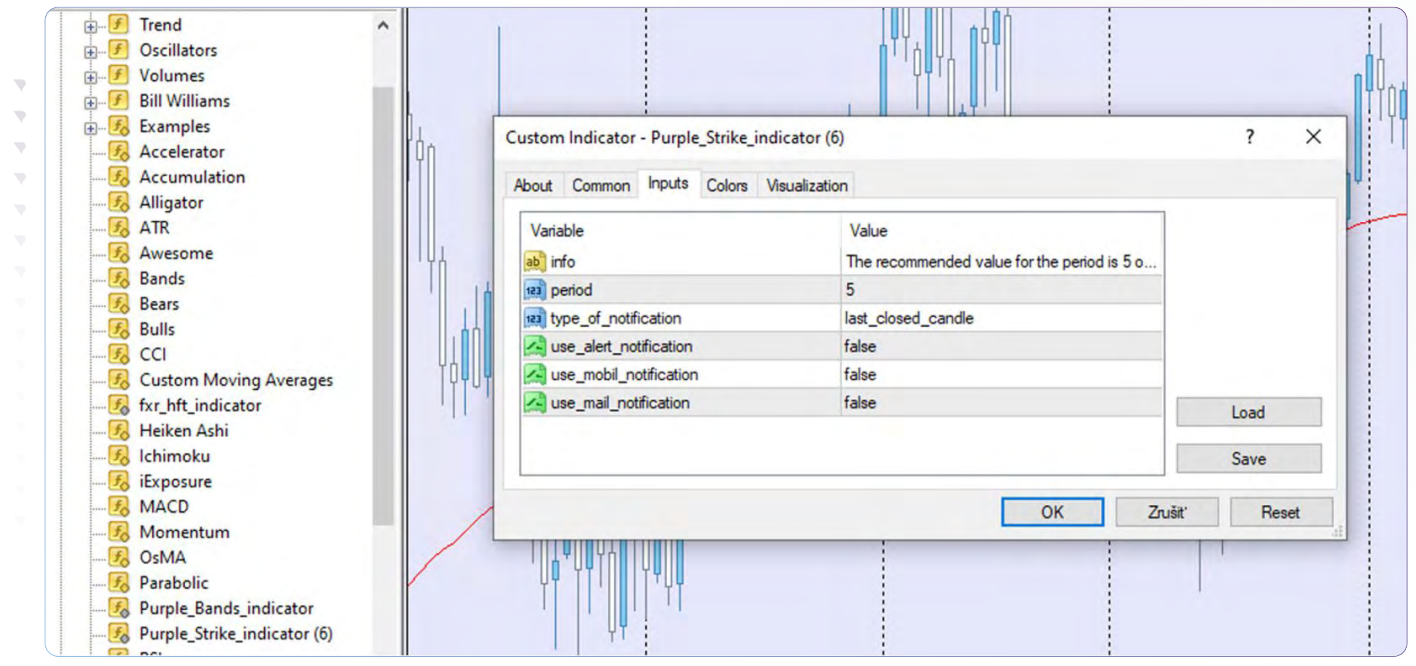

## And that's it, indicators are ready to use now

If you want us to show you how to use indicators properly, don't hesitate to contact us on [info@purple-trading.com.](mailto:info%40purple-trading.com?subject=) We will be happy to help.

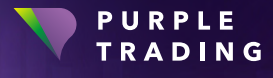

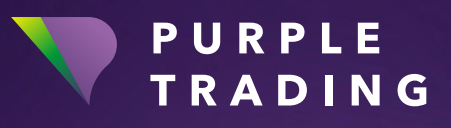

#### *"Forex broker with a fair approach"*

[www.purple-trading.com](https://www.purple-trading.com/?lang=en-us?utm_source=manual&utm_medium=purple-indicators)

CFDs are complex instruments and come with a high risk of losing money rapidly due to leverage.

71,7 % of retail investor accounts lose money when trading CFDs with this provider. You should consider whether you can afford to take the high risk of losing your money.

Trading foreign exchange on margin carries a high level of risk, and may not be suitable for all investors.

The high degree of leverage can work against you as well as for you. Before deciding to trade foreign exchange you should carefully consider your investment objectives, level of experience, and risk appetite. The possibility exists that you could sustain a loss of some or all of your initial investment and therefore you should not invest money that you cannot afford to lose. You should be aware of all the risks associated with foreign exchange trading, and seek advice from an independent financial advisor if you have any doubts.

Any opinions, news, research, analysis, prices, or other information contained in this material is provided as general market commentary, and does not constitute investment advice. L.F. Investment Limited will not accept liability for any loss or damage, including without limitation to, any loss of profit, which may arise directly or indirectly from use of or reliance on such information.

Purple Trading is Cypriot national trade mark (no. 85981), National UK trade mark (no. UK00003696619) and European Union trade mark (no. 018332329) owned and operated by L.F. Investment Limited, 11, Louki Akrita, CY-4044 Limassol, Cyprus, a licensed Cyprus Investment Firm regulated by the CySEC lic. no. 271/15.